## **الدرس :3 تنصيب برنامج Spss**

## **واجهة البرنامج:**

يتم إعداد البرنامج وتحميله مثل أي برنامج يعمل في بيئة النوافذ سواءا بالفتح التلقائي (Autorun) أو بالتحميل من أمر الإعداد (Set Up) ومتابعة الإجراءات وإدخال الرقم المتسلسل الذي يكون في ملف خاص به تحت ذات الإسم (Serial Number). وإعداد البرنامج ستظهر شاشاته قريبة من الشاشات التالية بالتتابع<sup>1</sup>:

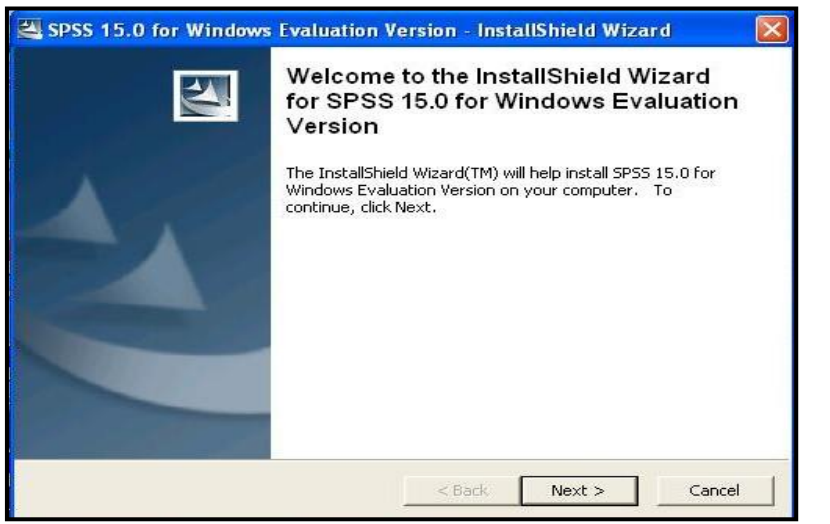

نضغط على الخانة Next

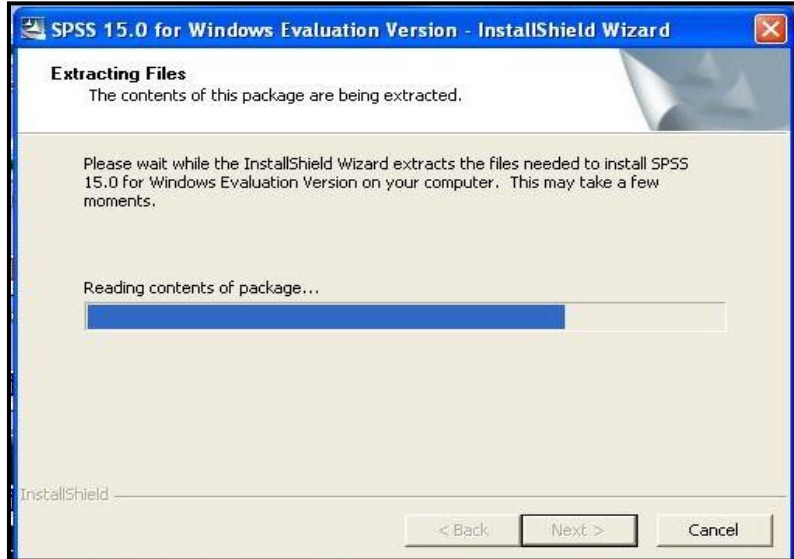

## نضغط على الخانة Next فً كل مرة

**.** 

<sup>&</sup>lt;sup>1</sup>: هشام بركات بشر حسين: تحليل البيانات باستخدام برنامج الحزمة الإحصائية للعلوم الاجتماعية، (pdf)، دار النشر الإلكتروني، د ت، ص9.

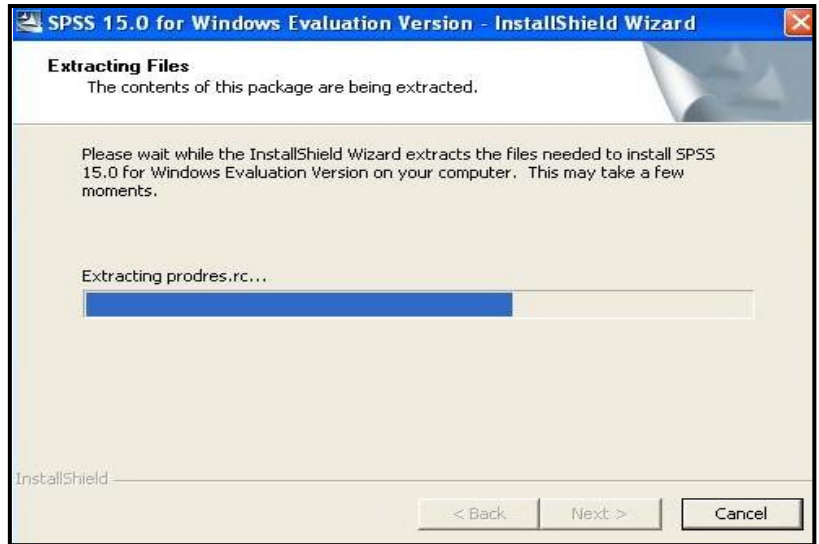

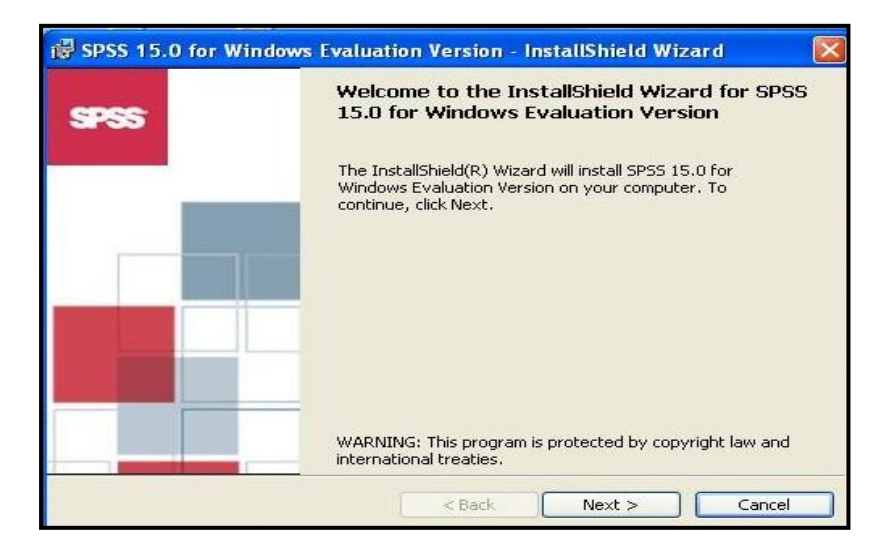

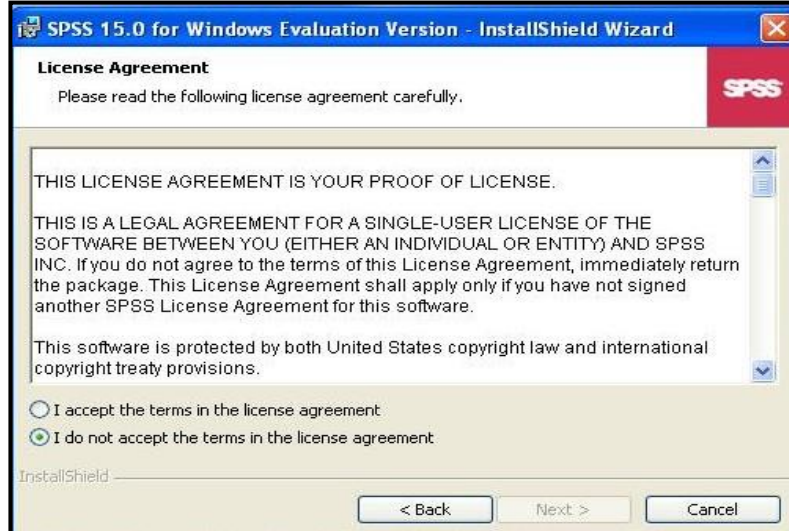

I accept the terms in the license agreement :العبارة على نؤشر

ثم نضغط على الخانة Next

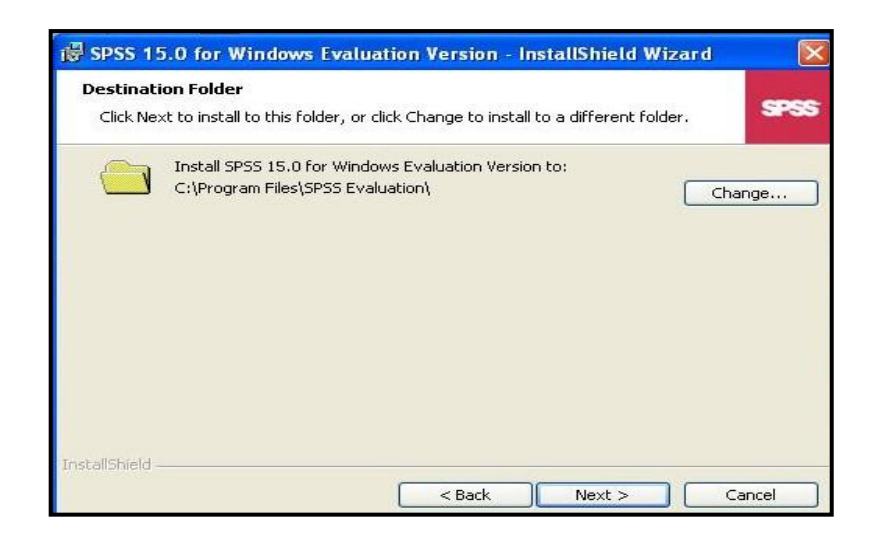

## نضغط على الخانة Next في كل مرة

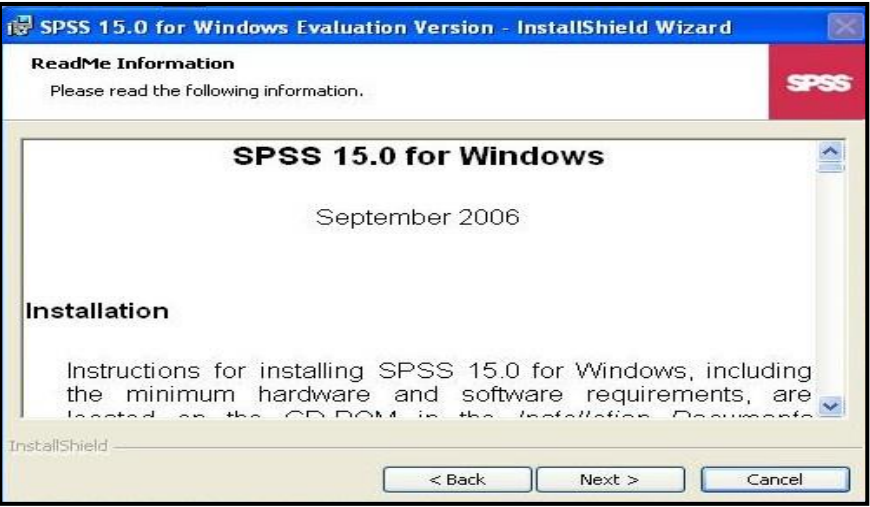

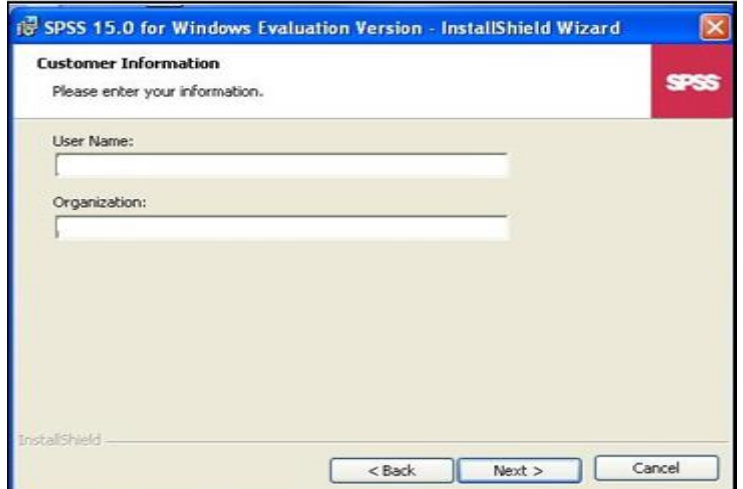

يمكننا أن نسجل اسم المستخدم أو المنظمة، كما يمكننا إهمال هذه العملية.

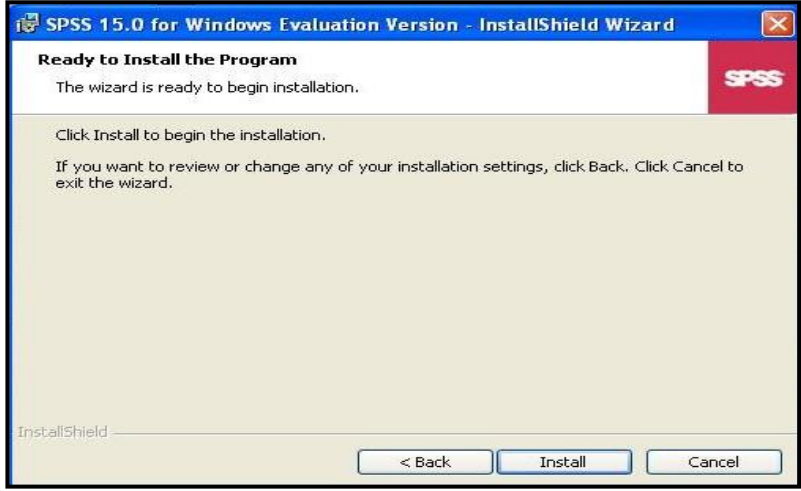

نضغط على Install

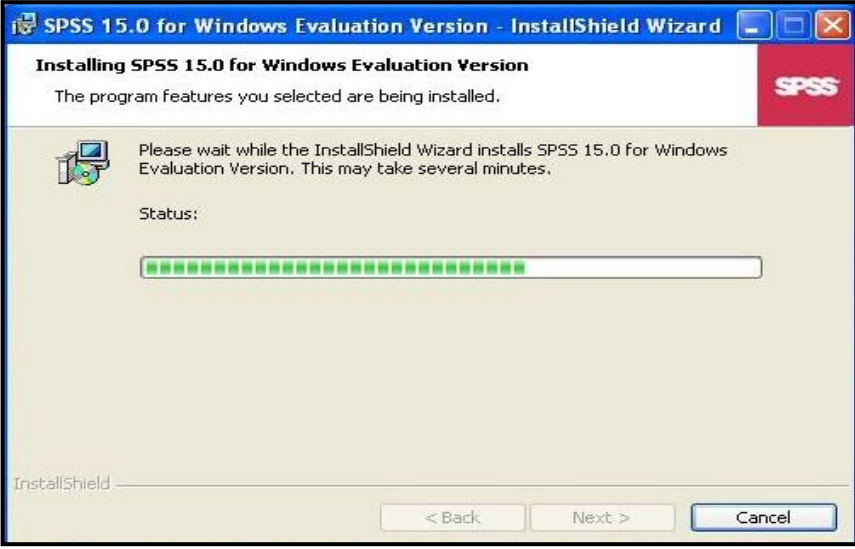

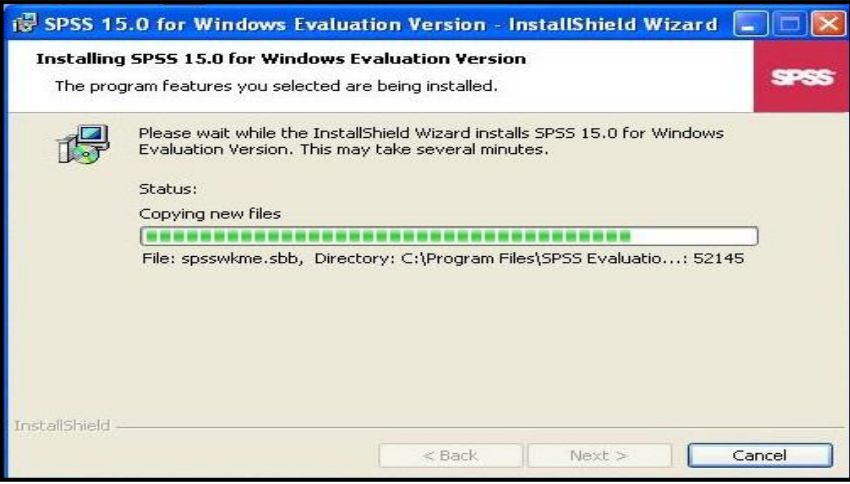

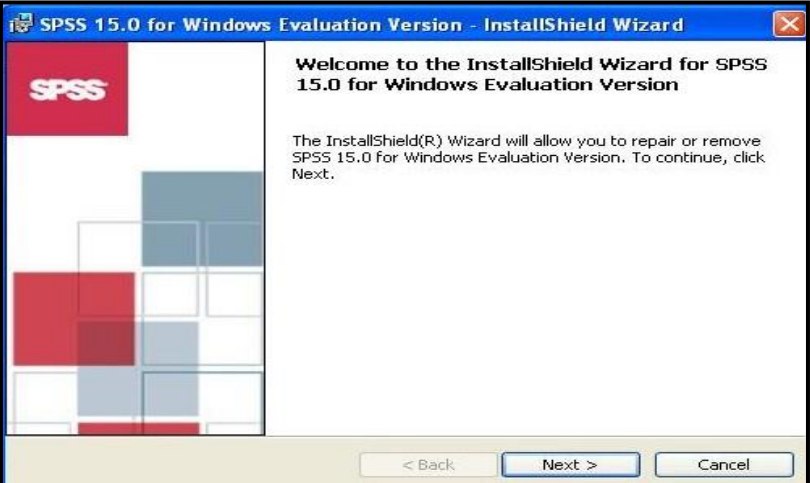

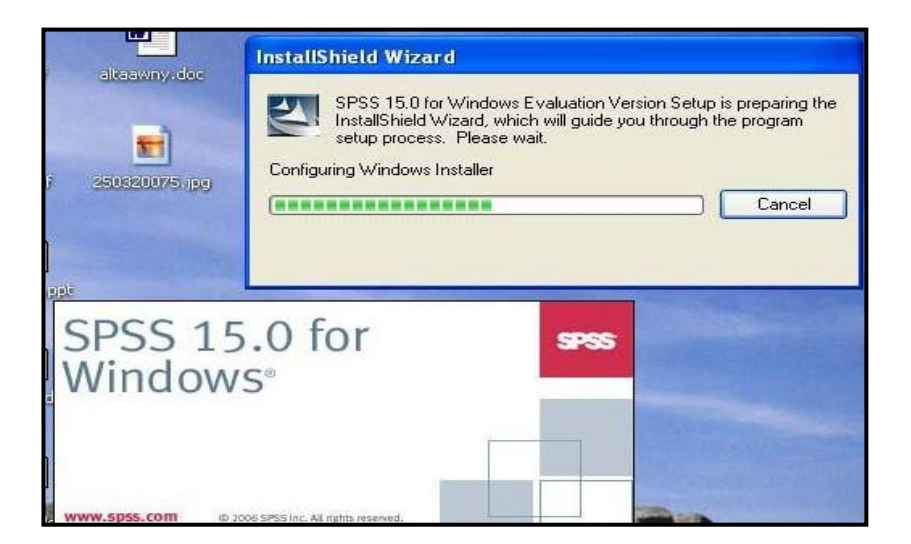

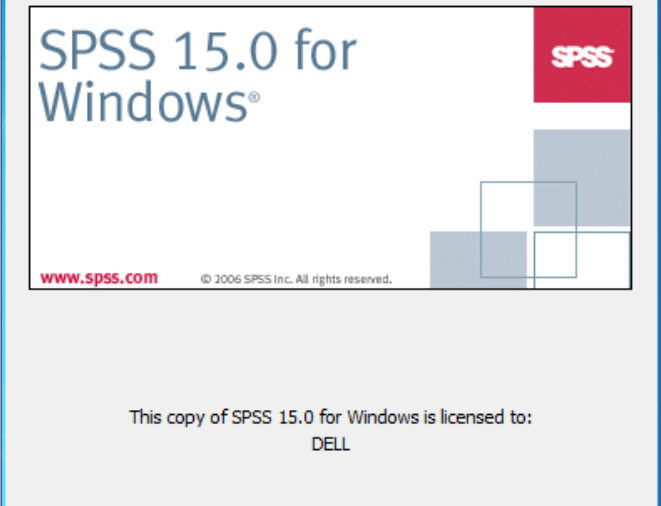

وهكذا نكون قد انتهينا من تثبيت البرنامج ويمكننا الأن فتحه وتصفحه واستخدامه.